**ÖKOP Zertifizierungs GmbH Europaring 4 94315 Straubing 09421-96109-0**  $\blacksquare$ **09421-96109-29 [www.oekop.de;](http://www.oekop.de/) [biokontrollstelle@oekop.de](mailto:biokontrollstelle@oekop.de)**

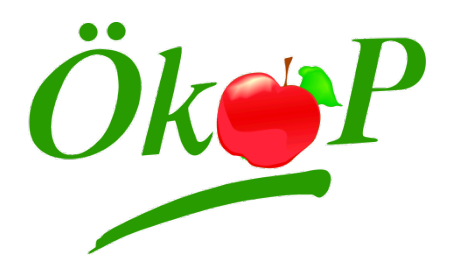

# **Import biologischer Erzeugnisse über Traces NT**

Traces NT (Trade Control & Expert System) ist ein elektronisches Erfassungssystem der EU-Kommission mit dem die Rückverfolgbarkeit von Importen erhöht und der Verwaltungsaufwand verringert werden soll. Die zuständigen Behörden, Kontrollstellen und die Marktteilnehmer sind direkt in die Erstellung und Einreichung von Sendungen in Traces NT eingebunden.

Für Bio-Importe bedeutet dies, dass die Kontrollbescheinigungen über das System Traces NT erstellt werden müssen. Neben der digitalen Kontrollbescheinigung werden die Importe auch auf der originalen Kontrollbescheinigung in Papierform dokumentiert.

# **Schritt 1: Registrierung**

Die Zuerkennung von Rechten im Traces NT -Datenbanksystem erfolgt gegliedert. Zunächst muss eine Registrierung auf der EU-Login-Webseite erfolgen. Bitte benutzen Sie zunächst den folgenden Link für die persönliche Anmeldung eines EU-Login Accounts (ECAS-Anmeldung): <https://webgate.ec.europa.eu/agriportal/awaiportal/> und folgen Sie den Anweisungen.

Geben Sie die E-Mail-Adresse an, welche später zur Anmeldung in Traces NT genutzt werden soll. In einem Bestätigungs-Mail werden Sie über einen Link aufgefordert, ein Passwort anzulegen.

# **Schritt 2: Anmeldung eines , users' - Benutzer:**

Für das Anlegen des Traces-Accounts und für die Bearbeitung Ihrer Importe benutzen Sie als den folgenden Link**:<https://webgate.ec.europa.eu/tracesnt/login>**

- Wählen Sie nach dem Login die Rolle Operator (Wirtschaftsbeteiligter)

- Wählen Sie nun das Land (Deutschland), den Abschnitt (Organic Importer = Importeur / Organic Operator = Erstempfänger) und die Aktivitätsart aus

- Suchen Sie nach Ihrem Unternehmen, wählen Sie es mit Haken aus und klicken Sie oben rechts auf "Autorisierungsantrag". Falls Ihr Unternehmen noch nicht existiert, legen Sie Ihr Unternehmen, wie in Schritt 3 angegeben an.

# **Schritt 3: Anmeldung eines Unternehmens:**

- Oben rechts auf "+ neues Unternehmen erstellen" klicken.

- Jedes Unternehmen muss folgende Angaben in Traces NT machen:

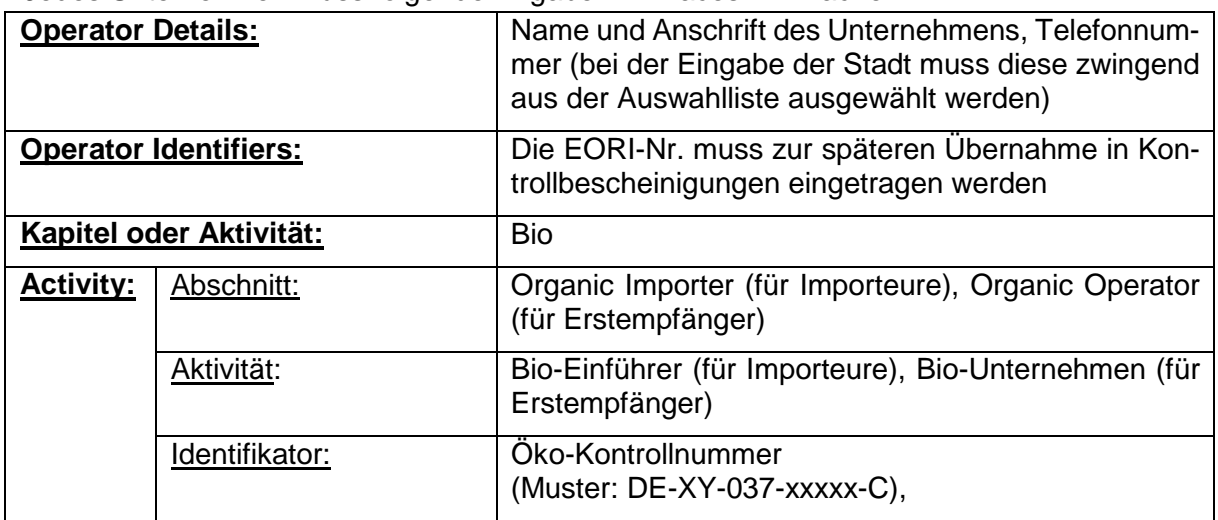

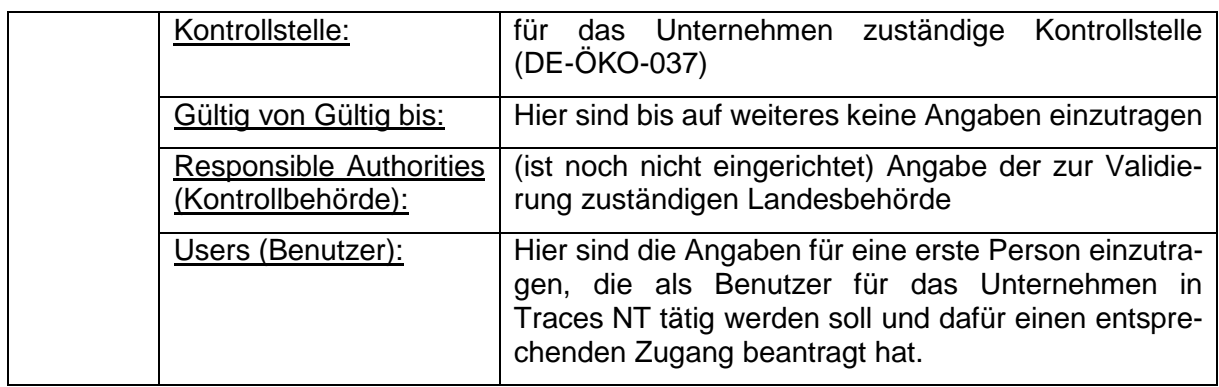

# **Schritt 4: Zugangsberechtigung durch die Länderbehörde**

Beantragen Sie, nachdem Sie alle erforderlichen Angaben im Traces NT eingetragen haben (Schritte 1 und 3), bei Ihrer zuständigen Länderbehörde die Zugangsberechtigung. Die Liste der **zuständigen Länderbehörden** finden Sie im Anhang. Für manche Länderbehörden gibt es eine Vorlage für den Antrag, den Sie dann auf unserer Homepage im Download-Bereich finden. Bei den anderen Länderbehörden stellen Sie den Antrag zur Validierung formlos, jedoch mit den Angaben der korrekten Firmenbezeichnung und Anschrift. Wichtig sind auch die Informationen zu dem registrierten Benutzer – **Vorname, Nachname, User-ID** - der für das Unternehmen Zugangsrechte erhalten soll. Damit kann der User in der Traces NT-Datenbank eindeutig identifiziert werden kann.

### **Registrierung ist sowohl für Importeure als auch Erstempfänger erforderlich**

Wenn die Tätigkeit Erstempfang nicht vom Importeur ausgeführt wird, benötigt auch der Erstempfänger die Zugangsberechtigung zu Traces NT (Schritte 1 bis 4). Auch dieser muss sich bei der zuständigen Länderbehörde validieren lassen.

# **Berechtigungen für mehrere Benutzer eines Unternehmens**

Der erste eingetragene "User" erhält aufgrund der Validierung Administratorenrechte und damit die Aufgabe die Stammdaten des Unternehmens aktuell zu halten. Zusätzlich kann er innerhalb des Unternehmens weitere Benutzer bestätigen bzw. auch löschen.

# **Wie läuft der Import in Traces NT ab?**

- 1. Dateneingabe des Transports in Traces NT durch Drittlandskontrollstelle (i.A. des Exporteurs), alternativ durch Importeur
- 2. Kontrolle und Freigabe des COIs durch Drittlandskontrollstelle **vor der Ausfuhr** der **Ware**
- 3. Zoll bestätigt nach Prüfung das COI
- 4. Erstempfänger bestätigt die erfolgte Wareneingangskontrolle
- 5. Importeur kontrolliert den Status der Kontrollbescheinigungen in Traces NT und hält die Unterlagen bei der nächsten Kontrolle bereit

! ACHTUNG: Fehlende oder fehlerhafte Kontrollbescheinigungen führen dazu, dass bei der eingeführten Bio-Ware der Hinweis auf den ökologischen Landbau entfernt werden muss!

#### **Hier erhalten Sie Hilfestellung und weitere Informationen**

- <https://webgate.ec.europa.eu/cfcas3/tracesnt-webhelp/Content/Home.htm>
- > bei technischen Fragen bei der SANTE Helpdesk: SANTE-TRACES@ec.europa.eu
- > bei Fragen zum Verfahren zur Kontrollbescheinigung (COI) bei GD AGRI: [AGRI-E-COI-Organic@ec.europa.eu](mailto:AGRI-E-COI-Organic@ec.europa.eu)
- bei Fragen zum Zertifizierungsstatus Ihres Unternehmens als Importeur bzw. Erstempfänger im Öko-Kontrollverfahren und bei grundsätzlichen Fragen zum Importverfahren. Ihre Öko-Kontrollstelle: [import@oekop.de](mailto:import@oekop.de)
- Zuständige Länderbehörde[n https://www.oekolandbau.de/service/adressen/kontrollbehoerden/](https://www.oekolandbau.de/service/adressen/kontrollbehoerden/)

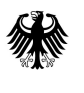

### Zuständige Behörden der Länder der Bundesrepublik Deutschland für die Durchführung der EU-Rechtsvorschriften für die ökologische Produktion

### Baden-Württemberg

Regierungspräsidium Karlsruhe Sachgebiet 33b 76247 Karlsruhe

Telefon: 0721 926-2755 Fax: 0721 93340230 e-Mail: oekobehoerde@rpk.bwl.de

#### Bayern

Landesanstalt für Landwirtschaft Institut für Ernährungswirtschaft und Märkte Arbeitsbereich Vollzug der EG-Öko-Verordnung Menzinger Straße 54 80638 München

Telefon: 089 17800-215 Fax: 089 17800-494 e-Mail: johannes.enzler@lfl.bayern.de

#### Berlin/Brandenburg

Ministerium für ländliche Entwicklung, Umwelt und Landwirtschaft des Landes Brandenburg (MLUL) Abt.3 - Ländliche Entwicklung, Landwirtschaft und Forsten Ref. 33 – Zuständige Behörde für den ökologischen Landbau Lindenstr. 34a 14467 Potsdam

Telefon: 0331 866-76 90 Fax: 0331 866-7070 e-Mail: oeko-kontrollbehoerde@mlul.brandenburg.de

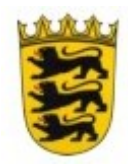

Stand: 12.2019

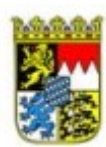

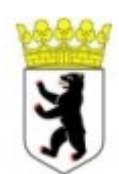

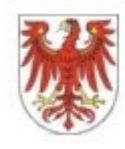

#### Bremen

Freie Hansestadt Bremen Die Senatorin für Klimaschutz, Umwelt, Mobilität, Stadtentwicklung und Wohnungsbau Referat 35 - Landwirtschaft An der Reeperbahn 2 28217 Bremen

Telefon: 0421 361-6612  $Fax: 0421 496-6612$ e-Mail: christina.haats@umwelt.bremen.de

#### Hamburg

Freie und Hansestadt Hamburg Behörde für Wirtschaft, Verkehr und Innovation (BWVI) Abt. Agrarwirtschaft Pflanzenschutzbehörde Kontrollbehörde ökologischer Landbau und Handelsklassen Alter Steinweg 4 20459 Hamburg

Telefon: 040 42841-1777 e-Fax: 040 427941253 e-Mail:hhoeko-marktkontrollen@bwvi.hamburg.de

#### Hessen

Regierungspräsidium Gießen Abteilung V, Dezernat 51.2 Schanzenfeldstraße 8 35578 Wetzlar

Telefon: 0641 303-5142 Fax: 0611 327644502 e-Mail: oekokontrolle@rpgi.hessen.de

#### Mecklenburg-Vorpommern

Landesamt für Landwirtschaft, Lebensmittelsicherheit und Fischerei (LALLF) Mecklenburg-Vorpommern Abteilung Veterinärdienste und Landwirtschaft Thierfelderstraße 18 18059 Rostock Telefon: 0381 4035-0 Fax: 0381 4035730 e-Mail: oeko@lallf.mvnet.de

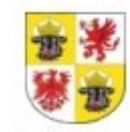

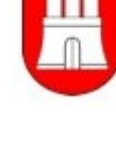

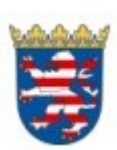

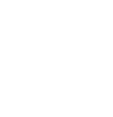

### Niedersachsen

Niedersächsisches Landesamt für Verbraucherschutz und Lebensmittelsicherheit (LAVES) Dez. 42 Ökologischer Landbau Röverskamp 5 26203 Wardenburg

Telefon: 0441 57026-0 Fax: 0441 57026-179 e-Mail: Dezernat42@laves.niedersachsen.de

### Nordrhein-Westfalen

Landesamt für Natur, Umwelt und Verbraucherschutz Fachbereich 82 – Agrarmarktüberwachung SG Ökologischer Landbau Leibnizstraße 10 45659 Recklinghausen

Telefon: 02361 305-2233 Fax: 02361 305 3215 e-Mail: 82-oeko@lanuv.nrw.de

Aufsichts- und Dienstleistungsdirektion Referat 42 Agraraufsicht Willy-Brandt-Platz 3 54290 Trier

Telefon: 0651 9494-627 Fax: 0651 9494 77 587 e-Mail: oekolandbau@add.rlp.de

### Saarland

Rheinland-Pfalz

Landwirtschaftskammer für das Saarland Fachbereich C - Ökokontrollbehörde In der Kolling 310 66450 Bexbach

Telefon: 06826 82895-43 Fax: 06826 8289561 e-Mail: katrin.hermes@lwk-saarland.de

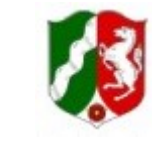

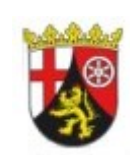

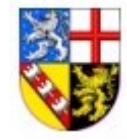

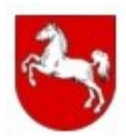

#### Sachsen

Sächsisches Landesamt für Umwelt, Landwirtschaft und Geologie (LfULG) Referat 92 - Kontrolldienst Markt und Schulprogramm Zur Wetterwarte 11 01109 Dresden

Telefon: 0351 8928-3515 Fax: 0351 8928-3599 E-Mail: kontrolldienstmarkt.lfulg@smul.sachsen.de

#### Sachsen-Anhalt

Landesanstalt für Landwirtschaft und Gartenbau (LLG) Dez. 14 - Koordinierungsstelle Ökologische Produktion Strenzfelder Allee 22 06406 Bernburg

Telefon: 03471 334-260 Fax: 03471 334-205 e-Mail: oekobehoerde@llg.mule.sachsen-anhalt.de

### Schleswig-Holstein

Ministerium für Justiz, Europa, Verbraucherschutz und Gleichstellung des Landes Schleswig-Holstein Zuständige Behörde EG-Ökoverordnung Referat II 42 Lorentzendamm 35 24103 Kiel

Telefon: 0431 988-5137 Fax: 0431 988 612-5137 e-Mail: oeko-kontrollbehoerde@jumi.landsh.de

#### Thüringen

Thüringer Landesamt für Landwirtschaft und Ländlichen Raum (TLLLR) Referat 21 Naumburger Straße 98 07743 Jena

Telefon: 0361 574041 000 Fax: 0361 374041-390 e-Mail: oeko@tlllr.thueringen.de

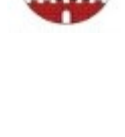

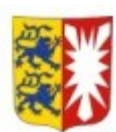

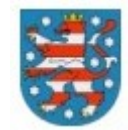

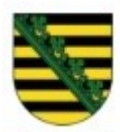

### Zuständige Bundesbehörde der Bundesrepublik Deutschland für die Durchführung der EU-Rechtsvorschriften für die ökologische Produktion

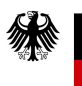

Bundesanstalt für Landwirtschaft und Ernährung

Bundesanstalt für Landwirtschaft und Ernährung (BLE) Referat 522 Zulassung, Meldungen Ökologischer Landbau Deichmanns Aue 29 53179 Bonn

Telefon: 0228/99 6845-3393 (Frau Wachenfeld) Telefax: +49 (0)30 1810 6845 3344 (Referat 522) e-Mail: oekoverordnung@ble.de